Ürününüzü kaydettirmek ve destek almak için şu adrese gidin:

www.philips.com/welcome

**DS9800W** 

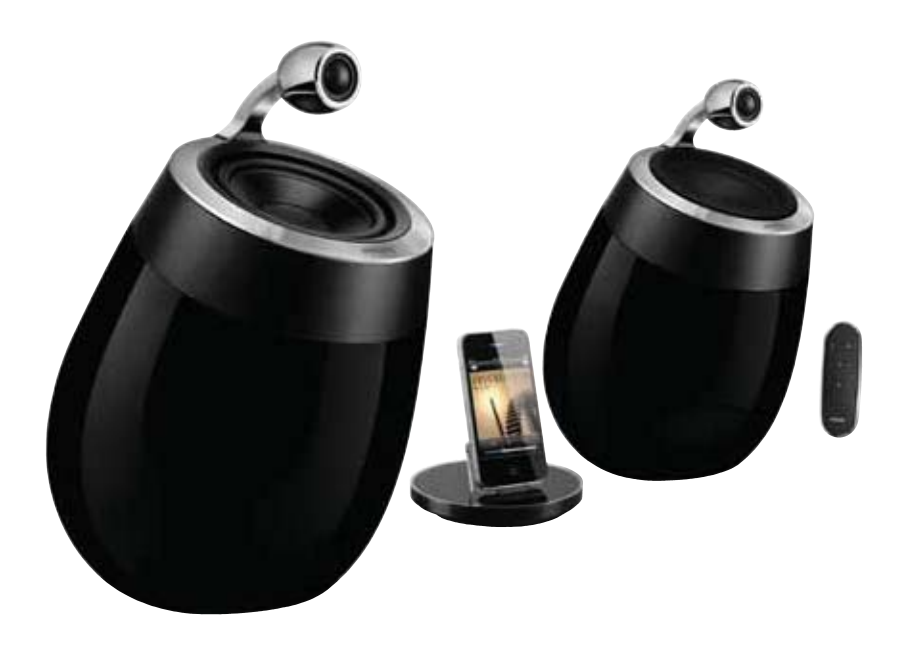

# Kullanım kılavuzu

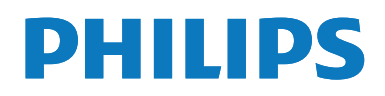

# İçindekiler

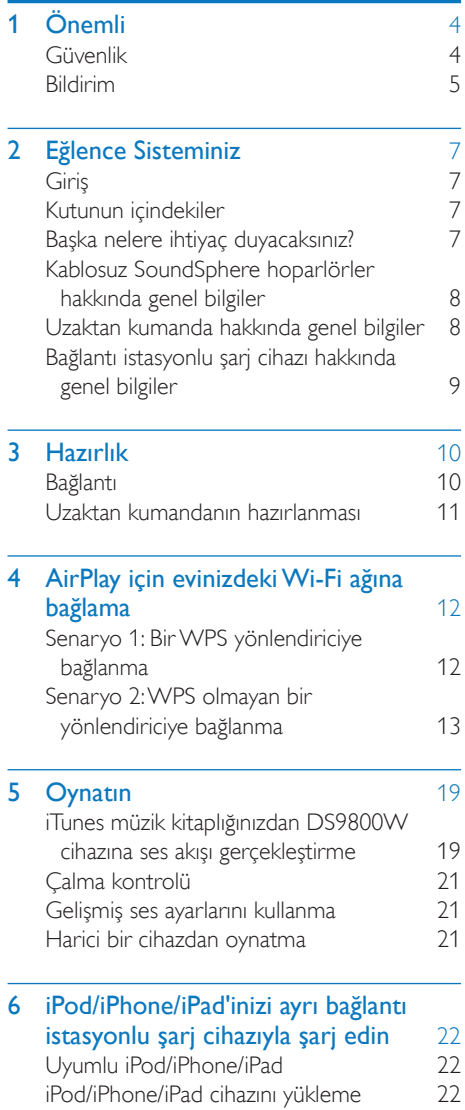

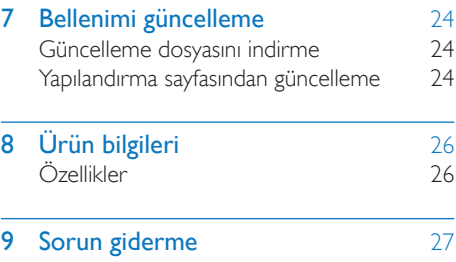

## Önemli 1

## Güvenlik

### Şebeke sigortası

Bu bilgi sadece İngiltere tipi elektrik fişi olan ürünler için geçerlidir.

Bu ürün onaylı döküm fişle donatılmıştır. Sigortayı değiştirirseniz, aşağıdaki özellikleri taşıyan bir sigorta kullanın:

- güç değerleri fiş üzerinde gösterilen,
- BS 1362 onaylı ve
- ASTA onay işareti bulunan.

Hangi tür sigortayı kullanacağınızdan emin değilseniz satıcınıza danışın.

Uyan: EMC yönergesi (2004/108/EC) ile uyumlu olması için, fişi güç kablosundan çıkarmayın.

#### Avrupa için bilgi: Bu güvenlik sembollerini öğrenin

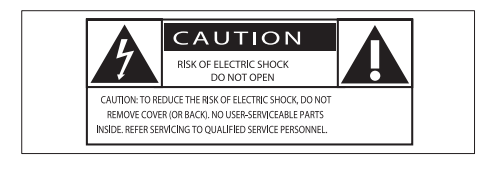

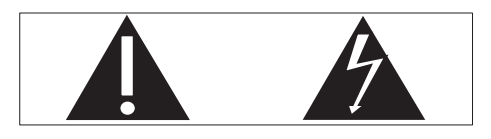

'Ünlem işareti', çalışma ve bakım sorunlarını önlemek için sağlanan bilgileri dikkatle okumanız gereken özelliklere dikkat çeker.

'Yıldırım' sembolü, elektrik çarpmasına neden olabilecek, ürün içindeki yalıtılmamış bileşenleri belirtir.

Yangın veya elektrik çarpması riskini azaltmak için, ürünü yağmur veya neme maruz bırakmayın ve içinde sıvı bulunan vazo gibi nesneleri ürünün üzerine koymayın.

- (1) Bu talimatları okuyun.
- (2) Bu talimatları saklayın.
- (3) Tüm uyarıları dikkate alın.
- (4) Tüm talimatları izleyin.
- (5) Bu cihazı suya yakın yerlerde kullanmayın.
- Yalnızca kuru bezle temizleyin.
- (7) Havalandırma deliklerini kapatmayın. Üreticinin talimatlarına göre kurun.
- (8) Bu ürünün muhafazasını çıkarmayın.
- (9) Bu ürünü sadece iç mekanlarda kullanın. Ürünü damlayan / sıçrayan suya, yağmura veya yüksek oranda neme maruz bırakmayın.
- (10) Bu ürünü doğrudan gün ışığından, çıplak alevlerden veya ısıdan koruyun.
- (1) Radyatör, kalorifer ızgarası, soba gibi ısı kaynaklarının veya diğer elektrikli ekipmanın (amplifikatörler dahil) yanına kurmayın.
- (12) Ürünün üzerine herhangi bir elektrikli ekipman koymayın.
- (13) Tehlike kaynaklarını cihazın üzerine koymayın (örn. sıvı dolu nesneler, yanan mumlar).
- Bu ürün pil içerebilir. Lütfen pillere  $(14)$ ilişkin güvenlik ve atma talimatları için bu kılavuza bakın.
- (15) Ana şebeke fişinin veya cihaz bağlantısının bağlantı kesme cihazı olarak kullanıldığı yerlerde, bağlantı kesme cihazı kullanıma hazır bir durumda kalmalıdır.

**TR**  $\overline{4}$ 

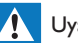

### Uyarı

- · Bu ürünün muhafazasını kesinlikle çıkarmayın.
- · Bu ürünün hiçbir parçasını yağlamayın.
- · Bu ürünü hiçbir zaman diğer elektrikli ekipmanların üzerine koymayın.
- · Bu ürünü doğrudan gün ışığından, çıplak alevlerden veya isidan koruyun.
- · Cihazın güç bağlantısını kesmek için güç kablosu, fiş veya adaptöre kolayca erişebileceğinizden emin olun.

Aşırı ısınma riski! Bu cihazı kesinlikle çevresi kapalı bir yere monte etmeyin. Havalandırma icin cihazin cevresinde her zaman en az 10 cm boş alan bırakın. Cihazdaki havalandırma açıklıklarının asla perde veya başka nesnelerle kapatılmadığından emin olun.

## Şebeke sigortası

Bu bilgi sadece İngiltere tipi elektrik fişi olan ürünler için geçerlidir.

Bu ürün onaylı döküm fişle donatılmıştır. Sigortayı değiştirirseniz, aşağıdaki özellikleri tasıyan bir sigorta kullanın:

- güç değerleri fiş üzerinde gösterilen,
- BS 1362 onaylı ve
- ASTA onay işareti bulunan.

Hangi tür sigortayı kullanacağınızdan emin değilseniz satıcınıza danışın.

Uyan: EMC yönergesi (2004/108/EC) ile uyumlu olması için, fişi güç kablosundan çıkarmayın.

## **Bildirim**

# $\epsilon$

Bu ürün, Avrupa Birliği radyo paraziti gereksinimlerine uygundur.

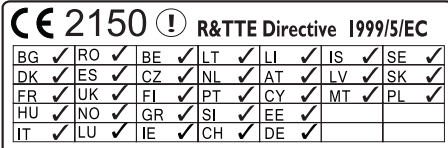

Cihaz AB'de kapalı alanlarda kısıtlama olmadan çalıştırılabilir, ancak başka bir bildirimde bulunuluncaya kadar Fransa'da dış mekanlarda tam bant genisliğinde calıstırılamaz. Bu ürün, 1999/5/EC yönergesinin gereklilikleriyle uyumludur.

### Değişiklikler

Üretici tarafından izin verilmeyen değişiklikler, kullanıcının bu ürünü kullanma iznini geçersiz kılabilir.

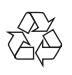

Ürününüz, geri dönüşüme tabi tutulabilen ve yeniden kullanılabilen, yüksek kalitede malzeme ve parçalardan tasarlanmış ve üretilmiştir.

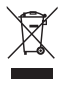

Bir ürüne, çarpı işaretli tekerlekli çöp arabası işaretli etiket yapıştırılması, söz konusu ürünün 2002/96/EC sayılı Avrupa Yönergesi kapsamında olduğu anlamına gelir.

Lütfen, elektrikli ve elektronik ürünlerin toplanması ile ilgili bulunduğunuz yerdeki sistem hakkında bilgi edinin.

Lütfen, yerel kurallara uygun hareket edin ve eskiyen ürünlerinizi, normal evsel atıklarınızla birlikte atmayın. Eskiyen ürününüzün atık işlemlerinin doğru biçimde gerçekleştirilmesi, çevre ve insan sağlığı üzerinde olumsuz etki oluşturulmasını önlemeye yardımcı olur.

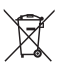

Ürününüzde 2006/66/EC sayılı Avrupa Direktifi kapsamında düzenlenen ve normal evsel atıklarla atılmaması gereken piller kullanılmaktadır.Atık işleminin düzgün biçimde gerçekleştirilmesi, çevre ve insan sağlığı üzerinde olumsuz etki oluşturulmasını önlemeye yardımcı olduğundan, lütfen pillerin ayrıca toplanması hakkındaki yerel kurallar hakkında bilgi edinin.

#### Pillerin kullanımıyla ilgili bilgiler:

## Dikkat

- · Akma riski: Yalnızca belirtilen türlerdeki pilleri kullanın. Yeni ve kullanılmış pilleri karışık kullanmayın. Farklı pil markalarını bir arada kullanmayın. Kutupluluğun doğruluğunu gözlemleyin. Pilleri uzun süre kullanılmayacak olan ürünlerin içinden çıkarın. Pilleri kuru bir yerde saklayın.
- · Yaralanma riski: Akan pilleri tutarken eldiven giyin. Pilleri çocukların ve ev hayvanlarınızın ulaşamayacağı bir yerde tutun.
- · Patlama riski: Pillere kısa devre yaptırmayın. Pilleri aşırı ısıya maruz bırakmayın, Pilleri ateşe atmayın, Pillere zarar vermeyin veya pilleri parçalarına ayırmayın. Şarj edilemeyen pilleri şarj etmeye kalkışmayın.

#### Çevresel bilgiler

Gereksiz tüm ambalaj malzemeleri cıkarılmıştır. Ambalajı üç malzemeye kolayca ayrılabilecek şekilde yapmaya çalıştık: karton (kutu), polistiren köpük (tampon) ve polietilen (torbalar, koruyucu köpük tabakası.) Sisteminiz, uzman bir firma tarafından parçalanması halinde geri dönüştürülebilecek ve kullanılabilecek malzemelerden oluşmaktadır. Lütfen ambalaj malzemelerinin, tükenen

pillerin ve eski donanımın atılmasında yerel yönetmeliklere uygun hareket edin.

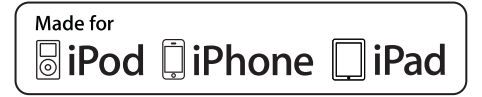

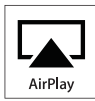

"iPod için üretilmiştir", "iPhone için üretilmiştir" ve "iPad için üretilmiştir", bir elektronik cihazın özellikle iPod, iPhone veya iPad ile bağlantı kurmak için tasarlandığı ve geliştirici tarafından Apple performans standartlarına uygunluğunun onaylandığı anlamına gelir. Apple, cihazın çalışması veya güvenlik ve yasal standartlar ile uyumluluğundan sorumlu değildir. Bu aksesuarın iPod, iPhone veya iPad ile kullanılmasının kablosuz performansını etkileyebileceğini unutmayın.

AirPlay, iPod ve iPhone, Apple Inc, 'in ABD'de ve diğer ülkelerde tescilli olan ticari markalandır. iPad, Apple Inc.'in ticari markasıdır

#### Sınıf II ekipman simgesi:

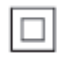

Koruyucu toprak bağlantısı olmadan sağlanan, çift yalıtımlı SINIF II cihaz.

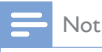

Tip plakası, cihazı alt kısmında bulunur.

## Eğlence  $\mathbf{2}$ **Sisteminiz**

Bu ürünü satın aldığınız için tebrikler, Philips'e hoş geldiniz! Philips'in sunduğu destekten tam olarak yararlanmak için, ürününüzü www.philips. com/welcome adresinde kaydettirin. Philips ile iletişim kurduğunuzda, cihazın seri ve model numaraları istenir. Model numarası ve seri numarası, cihazın alt kısmındadır; Numaraları buraya yazın:

Model No. \_\_

Seri No. \_\_\_\_\_\_\_\_\_\_\_\_\_\_\_\_\_\_\_\_

## **Giris**

Apple AirPlay teknolojisi, bir Mac, PC, iPhone, iPod touch veya iPad'de bulunan iTunes müzik kitaplığınızdaki parçaları, AirPlay özellikli ve Wi-Fi ağına bağlı herhangi bir cihazda (örneğin, DS9800W cihazınızda) çalmanıza olanak tanır. AirPlay özellikli bir cihazla (örneğin, DS9800W cihazınız) şunları yapabilirsiniz:

- · iTunes müzik kitaplığınızdan evinizdeki herhangi bir odaya ses akışı gerçekleştirebilirsiniz
- müzik çalmak istediğiniz AirPlay özellikli cihazları seçebilirsiniz (evinizde bu tür birden çok cihaz varsa)
- · birden çok AirPlay özellikli cihaza aynı anda ses akışı gerçekleştirebilirsiniz (yalnızca PC/Mac'inizdeki iTunes müzik kitaplığından)

## *ipucu*

· Philips AirPlay özellikli cihazlarla ilgili daha fazla bilgi için lütfen www.philips.com/welcome adresini ziyaret edin.

DS9800W cihazı ile şunları da yapabilirsiniz:

diğer ses cihazlarındaki müzik parçalarını MP3-LINK yuvası üzerinden çalabilirsiniz.

Birlikte verilen ayrı bağlantı istasyonlu sari cihazıyla:

> • iPod/iPhone/iPad'inizi doğrudan şarj edebilirsiniz.

## Kutunun içindekiler

Ambalaj içeriğini kontrol edin:

- Ana ünite (2 x kablosuz SoundSphere hoparlör, yerleşik bir Wi-Fi modülü ile)
- 1 x hoparlör bağlantı kablosu
- $1 \times AC$  güç kablosu (ana ünite için)
- 1 x uzaktan kumanda ve pil (ana ünite için)
- 1 x MP3 bağlantı kablosu
- 1 x ayrı bağlantı istasyonlu sarj cihazı
- 1 x AC güç adaptörü (bağlantı istasyonlu şarj cihazı için)
- Kullanıcı kılavuzu (CD-ROM'da)
- Hızlı başlangıç kılavuzu

## Başka nelere ihtiyaç duyacaksınız?

AirPlay ile kablosuz olarak ses akısı gerçekleştirmek için, aşağıdakilere ihtiyaç duyarsınız:

- · Wi-Fi onaylı bir yönlendirici
- iTunes müzik kitaplığınız için bir ana makine, örneğin iOS 4.3 (veya üzeri) yüklü bir iPod touch/iPhone/iPad veya iTunes 10 (veya üzeri) yüklü ve Wi-Fi özellikli bir PC/Mac

DS9800W cihazınız, Wi-Fi yönlendirici üzerinden iTunes ana makine cihazınızla aynı yerel ağa bağlanmalıdır.

## AirPlay için uyumlu iTunes ana makine cihazlarının listesi

AirPlay bakımından, DS9800W cihazı aşağıdakilerle uyumludur:

- iTunes 10 (veya üzeri) yüklü ve Wi-Fi özellikli bir PC/Mac; ve
- iOS 4.3 (veya üzeri) yüklü olan aşağıdaki iPod/iPhone/iPad modelleri:
	- iPad 2  $\bullet$
	- iPad
	- iPhone 4
	- iPhone 3GS
	- iPod touch (2., 3. ve 4. nesil)

## Kablosuz SoundSphere hoparlörler hakkında genel bilgiler

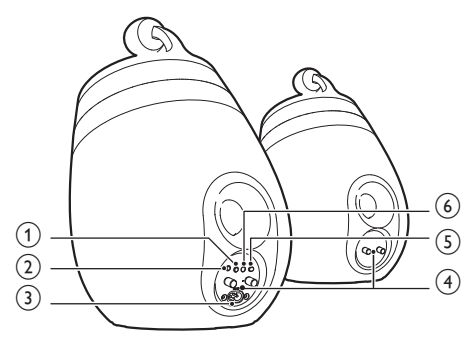

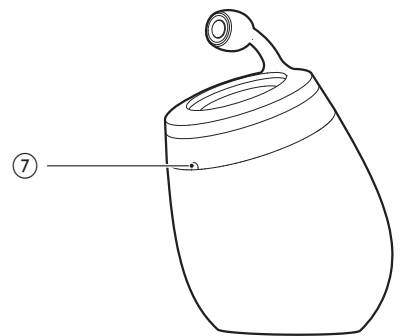

## (1) ტ

- Üniteyi açar/kapatır.
- (Basılı tutulduğunda) üniteyi sıfırlar.  $\bullet$

#### $(2)$  MP3-LINK

- · Birlikte verilen MP3 bağlantı kablosuyla harici bir müzik çalar bağlanır.
- $(3)$  ~ AC IN
	- · Güç kablosunu bağlayın.

#### (4) Hoparlör konektörleri (+/-)

- · İki hoparlörü birlikte verilen kablo ile bağlayın.
- (5) WiFi KURULUMU
	- Üniteyi bir Wi-Fi ağına bağlar.

#### (6) LED gösterge

· Ünitenin o anki durumunu gösterir.

#### (7) IR sensörü

Uzaktan kumandadan gelen sinyalleri  $\bullet$ algılar. Uzaktan kumandayı doğrudan sensöre yöneltin.

## Uzaktan kumanda hakkında genel bilgiler

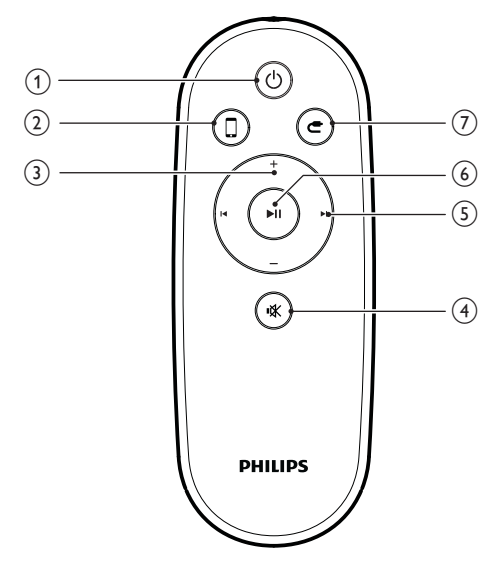

## $\bigcirc$

Üniteyi açar/kapatır.  $\bullet$ 

### $(2)$  D

- AirPlay cihazının ses kaynağını seçer.  $\bullet$
- $(3) +1$ 
	- Ses seviyesini ayarlar.  $\bullet$
- ④ 咪
	- Sesi tamamen kapatın veya tekrar açın.  $\bullet$
- $(5)$   $\vert \blacktriangleleft / \blacktriangleright \vert$ 
	- Önceki/sonraki parçaya atlar.  $\bullet$
- $\circledcirc$   $\blacktriangleright$  II
	- · Oynatmayı başlatır veya duraklatır.

## $(7)$   $e$

· MP3 bağlantısı ses kaynağını seçer.

# Bağlantı istasyonlu şarj cihazı<br>hakkında genel bilgiler

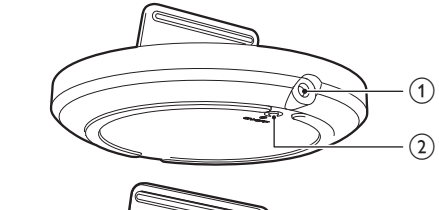

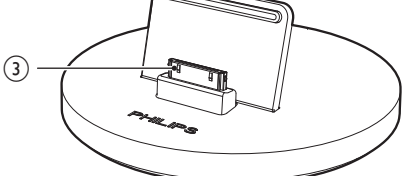

### $(1)$  ~ DC IN

· Güç adaptörünü takın.

#### $(2)$  ON/OFF

- · Bağlantı istasyonlu şarj cihazını çevreleyen LED ışığını açar veya kapatır.
- 3) iPod/iPhone/iPad bağlantı istasyonu konektörü

## $\overline{\mathbf{3}}$ Hazırlık

Bu bölümdeki talimatları her zaman sırasıyla takip edin.

## **Bağlantı**

## Hoparlör kablolarını bağlama

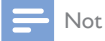

- · Hoparlör kablolarının soyulmuş kısımlarını sokete tamamen geçirin.
- · En iyi ses için sadece birlikte verilen hoparlörleri kullanın.

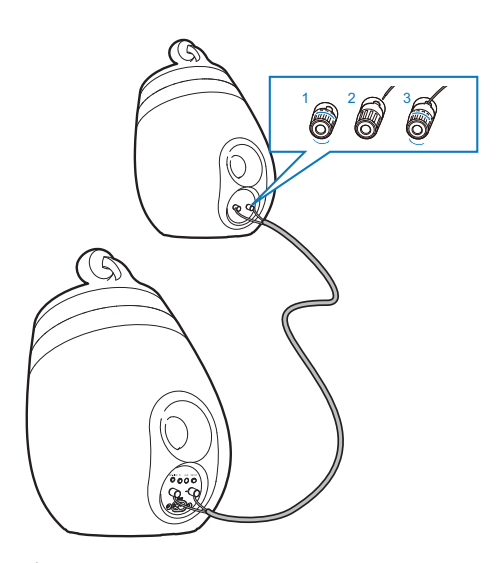

- 1 Hoparlör konektörlerinin vidalarını sökün.
- $\mathbf{2}$ Bir hoparlör kablosunun kırmızı işaretli ucunu sol kırmızı (+) konektörüne tam olarak yerleştirin.
- 3 Kabloyu sabitlemek için sol kırmızı (+) konektörünün vidasını sıkın.
- 4 Bir hoparlör kablosunun kırmızı işaretli olmayan ucunu sol siyah (-) konektörüne tam olarak yerleştirin.
- 5 Kabloyu sabitlemek için sol siyah (-) konektörünün vidasını sıkın.
- 6 Diğer hoparlör kablosunu doğru konektörlere takmak için 2-5 arası adımları tekrarlayın.

## Gücü bağlayın

#### Dikkat

- · Ürüne hasar verme riski! Güç kaynağı geriliminin ünitenin altında belirtilen gerilimle eşleştiğinden emin olun.
- · Elektrik çarpması riski! AC kablosunu çıkarırken her zaman fişi prizden çekin. Kesinlikle kabloyu çekmeyin.
- · AC kablosunu bağlamadan önce, diğer bütün bağlantıları yaptığınızdan emin olun.

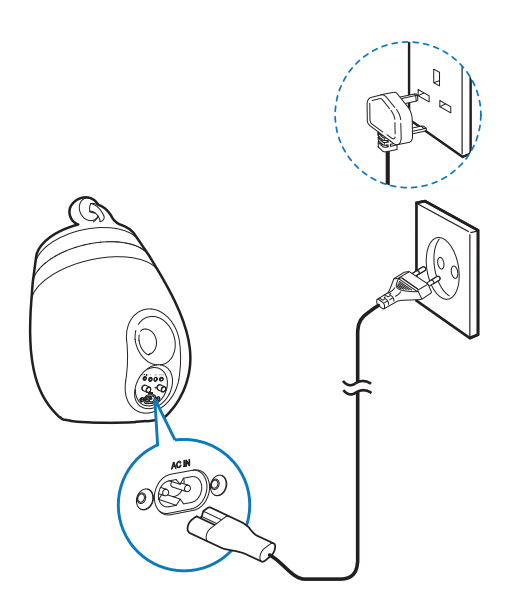

- AC güç kablosunu
	- ana hoparlörün arka tarafındaki $\sim$ AC IN soketine bağlayın.
	- prize takın.

## DS9800W cihazını çalıştırma

Güç bağlantısı düzgün bir şekilde yapıldıktan sonra ünite otomatik olarak açılır.

- Ünitenin açılışının başarıyla tamamlanmasını bekleyin.
	- Açılış yaklaşık 35 saniye sürer.
	- Açılış sırasında, ünitenin arkasındaki LED göstergesi yeşil renkte hızlı bir şekilde yanıp söner.
	- Açılıştan sonra, DS9800W cihazı için Wi-Fi bağlantısı ayarlanmadıysa, LED göstergesi yeşil renkte yavaşça yanıp sönmeye başlar.
- Üniteyi bekleme moduna almak için  $\Phi$ düğmesine basın.
- Üniteyi bekleme modundan açmak için  $\Phi$ düğmesine tekrar basın.

## Uzaktan kumandanın hazırlanması

### Dikkat

· Patlama riski! Pilleri ısıdan, güneş ışığından veya ateşten uzak tutun. Pilleri asla ateşe atmayın.

#### İlk kez kullanırken:

1 Uzaktan kumanda pilini etkinleştirmek için koruyucu tırnağı çıkarın.

#### Uzaktan kumanda pilini değiştirmek için:

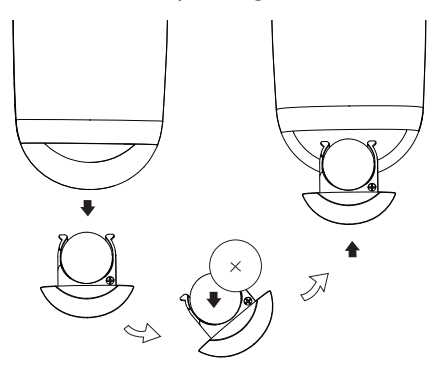

- $\mathbf 1$ Pil bölmesini açın.
- $2^{\circ}$ Kutupları (+/-) gösterildiği gibi olacak şekilde bir adet CR2032 pili takın.
- 3 Pil bölmesini kapatın.

- · Uzaktan kumandada herhangi bir fonksiyon düğmesine basmadan önce, doğru kaynağı ilk olarak ana ünite yerine uzaktan kumandayla seçin.
- · Uzaktan kumandayı uzun süre kullanmayacaksanız pili cıkarın.
- Daha iyi sinyal alımı için uzaktan kumandayı doğrudan  $\bullet$ ana hoparlörün önündeki IR sensörüne doğru tutun.

## 4 AirPlay için evinizdeki Wi-Fi ağına bağlama

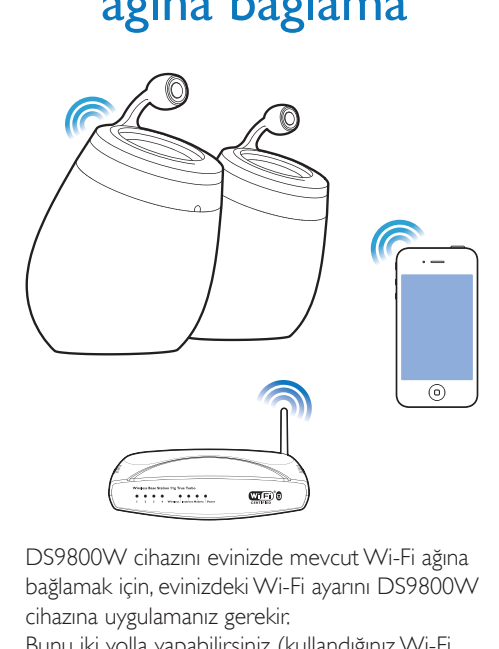

DS9800W cihazını evinizde mevcut Wi-Fi ağına bağlamak için, evinizdeki Wi-Fi ayarını DS9800W cihazına uygulamanız gerekir.

Bunu iki yolla yapabilirsiniz (kullandığınız Wi-Fi yönlendirici tipine bağlı olarak):

- Otomatik olarak Wi-Fi yönlendiriciniz WPS (Wi-Fi Korumalı Kurulum) özellikli ise ve PBC'yi (Düğmeyle Bağlantı) destekliyorsa (bkz. 'Senaryo 1: Bir WPS yönlendiriciye bağlanma' sayfa 10)
- Manuel olarak Wi-Fi yönlendiriciniz WPS'yi desteklemiyorsa (bkz. 'Senaryo 2: WPS olmayan bir yönlendiriciye bağlanma' sayfa 11)

Başarıyla bağlandıktan sonra, DS9800W cihazı Wi-Fi ayarlarınızı hatırlar. Böylece, DS9800W cihazı her açıldığında ve evinizdeki Wi-Fi ağına otomatik olarak bağlandığında, AirPlay'in keyfini yaşayabilirsiniz.

DS9800W cihazının evinizdeki Wi-Fi ağına bağlanmasından önce, aşağıdaki noktaları kontrol edin.

- $1$  Wi-Fi yönlendiricinizin açık olduğundan ve doğru şekilde çalıştığından emin olun.
- 2 DS9800W cihazının çalıştırıldığından ve başarıyla açıldığından emin olun (bkz. 'DS9800W cihazını çalıştırma' sayfa 9).
- $3$  Wi-Fi yönlendiricinizin tipini belirleyin (ayrıntılar için Wi-Fi yönlendiricinizin kullanıcı kılavuzuna bakın).

## Senaryo 1: Bir WPS yönlendiriciye bağlanma

- DS9800W cihazında herhangi bir düğmeye basmadan önce, DS9800W cihazının başarıyla açıldığından emin olun (bkz. 'DS9800W cihazını çalıştırma' sayfa 9).
- $1$  Evinizdeki Wi-Fi yönlendiricinin WPS düğmesine basın.

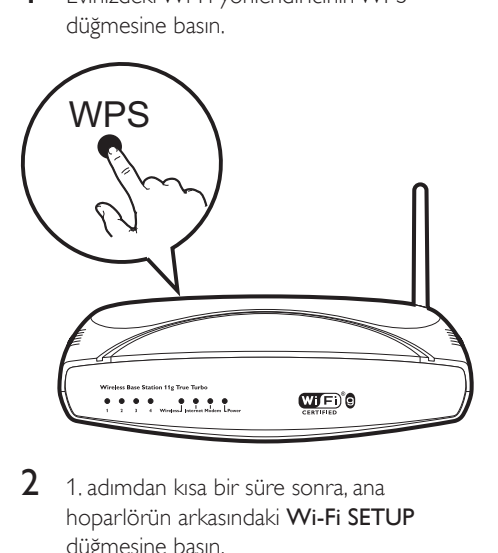

- 2 1. adımdan kısa bir süre sonra, ana hoparlörün arkasındaki Wi-Fi SETUP düğmesine basın.
	- → LED göstergesi değişerek kırmızı, sarı ve yeşil renkte yanıp söner.
	- → 2 dakika içinde, LED göstergesi yanıp sönmeye son vererek yeşil renkte kalır ve ünite sesli uyarı verir.
	- → DS9800W cihazı evinizdeki Wi-Fi ağına başarıyla bağlanmıştır.

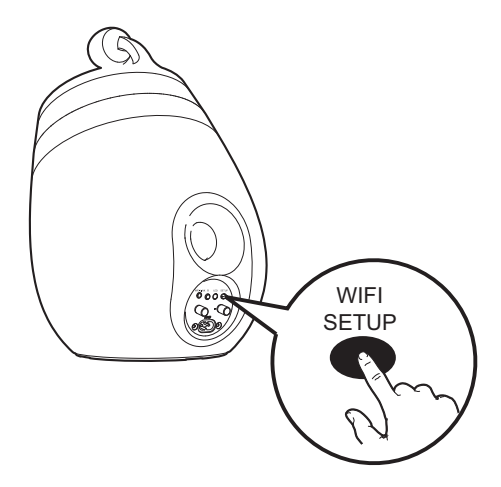

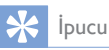

- · Bazı Wi-Fi yönlendiricilerini kullanırken, Wi-Fi bağlantısı için WPS düğmesini basılı tutmanız veya yönlendirici yapılandırma sayfalarında WPS PBC işlevini etkinleştirmeniz gerekir. Ayrıntılar için belirli yönlendiricilerin kullanıcı kılavuzlarına bakın.
- · DS9800W cihazındaki LED göstergesinin sarı renkte yanıp sönmesi, Wi-Fi bağlantısının başarısız olduğu anlamına gelir. Lütfen 2 dakika bekleyin ve tekrar deneyin. Sorun devam ederse, Wi-Fi bağlantısını manuel olarak kurmayı deneyin (bkz. 'Senaryo 2: WPS olmayan bir yönlendiriciye bağlanma' sayfa 11).
- · Wi-Fi bağlantısı tekrar kesilirse, sıfırlamak için ana hoparlördeki Ü düğmesini basılı tutun ve tekrar deneyin.

## Senaryo 2: WPS olmayan bir yönlendiriciye bağlanma

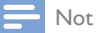

· DS9800W cihazını bir WPS yönlendiriciye manuel olarak bağlamak için aşağıdaki prosedürleri de kullanahilirsiniz

DS9800W cihazını bir Wi-Fi yönlendiriciye manuel olarak bağlamak için, dahili Wi-Fi ayarlarını değiştirmek üzere DS9800W cihazının yerleşik yapılandırma web sayfasına erişiminiz olması gerekir. Bunu yapabilmek için, DS9800W

cihazıyla geçici olarak Wi-Fi bağlantısı kurmak üzere, Internet tarayıcısı içeren Wi-Fi özellikli bir cihaza ihtiyaç duyarsınız. Wi-Fi özellikli cihaz, bir iPod touch/iPhone/iPad veya Wi-Fi özellikli bir PC/Mac olabilir.

DS9800W cihazını WPS olmayan bir Wi-Fi yönlendiriciye bağlamak için asağıdaki işlem dizisini uygulayın.

- 1 Evinizdeki Wi-Fi yönlendiricinin ayarlarını derleyin ve DS9800W Wi-Fi ayarı sırasında kullanmak üzere bir kağıda yazın (bkz. 'Evinizdeki Wi-Fi yönlendiricinin ayarlarını derleme' sayfa 11).
- $2<sup>1</sup>$ DS9800W cihazını Destekli Wi-Fi Kurulumu moduna geçirin (bkz. 'DS9800W cihazını Destekli Wi-Fi Kurulumu moduna geçirme' sayfa 12).
	- → DS9800W cihazı tarafından oluşturulan ve Philips Fidelio AirPlay ile aynı ağ adına (SSID) sahip yeni bir Wi-Fi ağı görünür.
- 3 Wi-Fi özellikli cihazınızı yeni oluşturulan Wi-Fi ağına geçici olarak bağlayın (bkz. 'Wi-Fi özellikli cihazınızı yeni oluşturulan Wi-Fi ağına bağlayın,' sayfa 12).
- 4 DS9800W cihazının yerleşik web sayfasını Wi-Fi özellikli cihazınızın Internet Tarayıcısı ile açın (bkz. 'DS9800W cihazının yerleşik web sayfasını açma' sayfa 14).
- 5. DS9800W cihazının dahili Wi-Fi ayarlarını, 1. adımda kağıda yazdığınız ayarlara göre değiştirin (bkz. 'DS9800W cihazının dahili Wi-Fi ayarlarını değiştirme' sayfa 15).
- 6 Wi-Fi özellikli cihazınızı evinizdeki mevcut Wi-Fi ayarlarına geri yükleyin (bkz, 'Wi-Fi özellikli cihazınızı evinizdeki mevcut Wi-Fi ayarına geri yükleme' sayfa 15).

## Evinizdeki Wi-Fi yönlendiricinin ayarlarını derleme

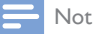

· Ayrıntılı talimatlar için her zaman evinizdeki Wi-Fi yönlendiricinin kullanıcı kılavuzuna başvurun.

- 1 Wi-Fi özellikli cihazınızı evinizdeki mevcut Wi-Fi ağına bağlayın.
- 2 Wi-Fi özellikli cihazınızda İnternet tarayıcısını (örneğin Apple Safari veya Microsoft Internet Explorer) başlatın.
- 3 Evinizdeki Wi-Fi yönlendiricinin yapılandırma sayfasını açın.
- 4 Wi-Fi ayarları sekmesini bulun ve aşağıdaki bilgileri bir kağıda yazın:
	- $(A)$  Ağ adı (SSID)
	- (B) Wi-Fi güvenlik modu (genellikle WEP, WPA veya etkinse WPA2)
	- C Wi-Fi parolası (Wi-Fi güvenliği etkinse)
	- (D) DHCP modu (etkin veya devre dışı)
	- (E) Statik IP adresi ayarları (DHCP modu etkinse)

## DS9800W cihazini Destekli Wi-Fi Kurulumu moduna gecirme

- Ünitenin başarıyla açılmasının ardından (bkz. 'DS9800W cihazını çalıştırma' sayfa 9), ana hoparlörün arkasındaki Wi-Fi SETUP düğmesini 5 saniyeden uzun süre basılı tutun.
	- ← LED göstergesi değişerek yeşil ve sarı renkte yanıp söner.
	- → Philips Fidelio AirPlay ağ adıyla (SSDI) DS9800W cihazının kendisi için yeni bir Wi-Fi ağı oluşturulur.
	- ← Yeni Wi-Fi ağının başarıyla oluşturulması yaklaşık 45 saniye sürer.

- · DS9800W cihazının manuel Wi-Fi ayarları tamamlandıktan sonra bu yeni Wi-Fi ağı kaybolur.
- · Destekli Wi-Fi Kurulumu moduna giremezseniz, DS9800W cihazını kapatıp yeniden çalıştırın ve başarıyla açılmasından sonra yeniden deneyin.
- · Destekli Wi-Fi Kurulumu modunda aynı anda başka Philips AirPlay özellikli cihaz olmadığından emin olun. Bu yolla oluşturulan birden çok yeni Wi-Fi ağı birbiriyle çakışabilir.

## Wi-Fi özellikli cihazınızı yeni oluşturulan Wi-Fi ağına bağlayın.

DS9800W tarafından oluşturulan yeni Wi-Fi ağı yalnızca bir Wi-Fi özellikli cihazın erişimine olanak tanır. Başka Wi-Fi cihazlarıyla çakışmayı önlemek için, diğer Wi-Fi cihazlarınızda Wi-Fi işlevini geçici olarak devre dışı bırakmanız tavsiye edilir.

### Secenek 1: iPod touch/iPhone/iPad cihazinizi kullanma

 $\mathbf 1$ iPod touch/iPhone/iPad cihazinizda Ayarlar -> Wi-Fi seçeneğini seçin.

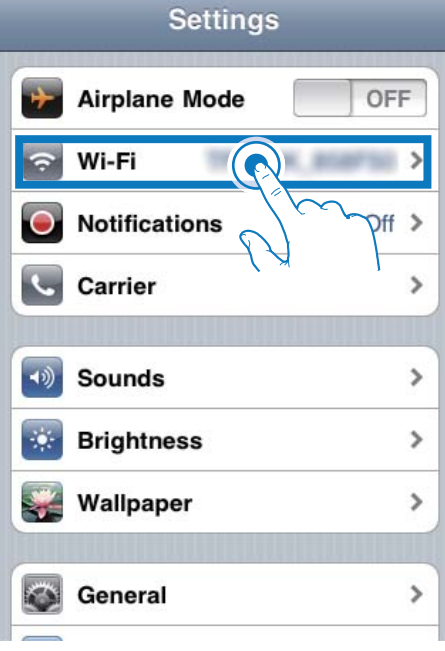

2 Kullanılabilir ağlar listesinden Philips Fidelio AirPlay ağını seçin.

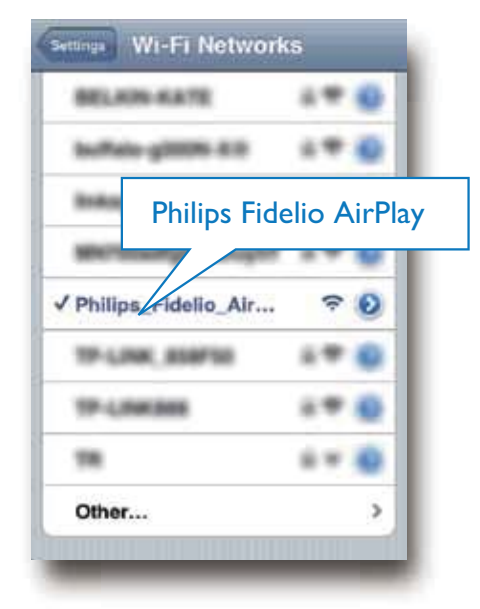

- 3 iPod touch/iPhone/iPad cihazınızda Wi-Fi bağlantısının başarıyla kurulmasını bekleyin.
	- → iPod touch/iPhone/iPad cihazinizin sol üst köşesinde • görüntülenir.

#### $\boldsymbol{\divideontimes}$ İpucu

· Philips Fidelio AirPlay listede yoksa, kullanılabilir Wi-Fi ağlarını yeniden taramayı deneyin.

Secenek 2: Wi-Fi özellikli PC/Mac'inizi kullanma

- · PC/Mac'inizi bir Wi-Fi ağına nasıl bağlayacağınıza ilişkin bilgi için PC/Mac'inizin kullanıcı kılavuzuna bakın.
- · Wi-Fi ağ bağlantısı sırasında, PC/Mac'inize herhangi bir ağ kablosu bağlamayın.
- 1 PC/Mac'inizde Wi-Fi kurulum aracını ve kontrol panelini açın.

2 Kullanılabilir Wi-Fi ağlarını tarayın.

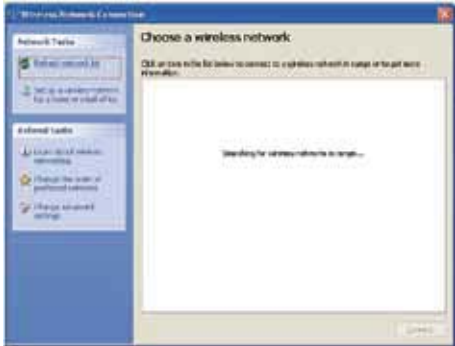

3 Kullanılabilir ağlar listesinden Philips Fidelio AirPlay ağını seçin.

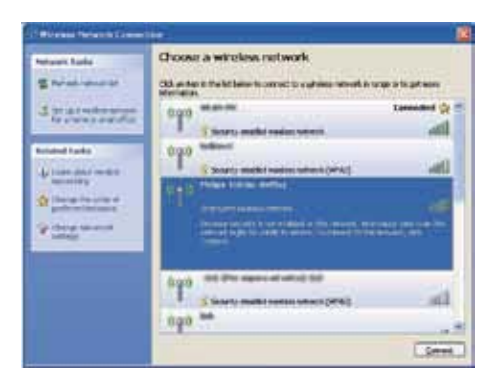

4 PC/Mac cihazınızda Wi-Fi bağlantısının başarıyla kurulmasını bekleyin.

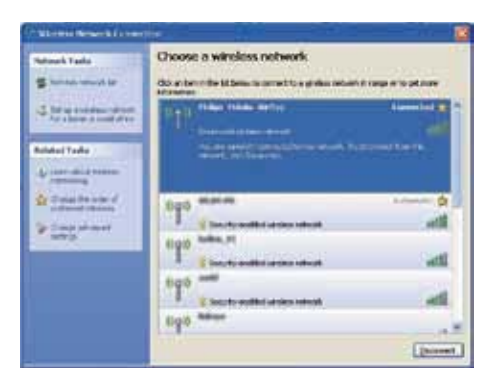

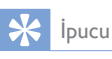

· Philips Fidelio AirPlay listede yoksa, kullanılabilir Wi-Fi ağlarını yeniden taramayı deneyin.

## DS9800W cihazının yerleşik web sayfasını açma

- 1. Wi-Fi özellikli cihazınızda Apple Safari tarayıcısını veya başka herhangi bir İnternet tarayıcısını başlatın.
- $2<sup>1</sup>$ Tarayıcının adres çubuğuna 192.168.1.1 yazın ve onaylayın.
	- → DS9800W yapılandırma sayfası görüntülenir.

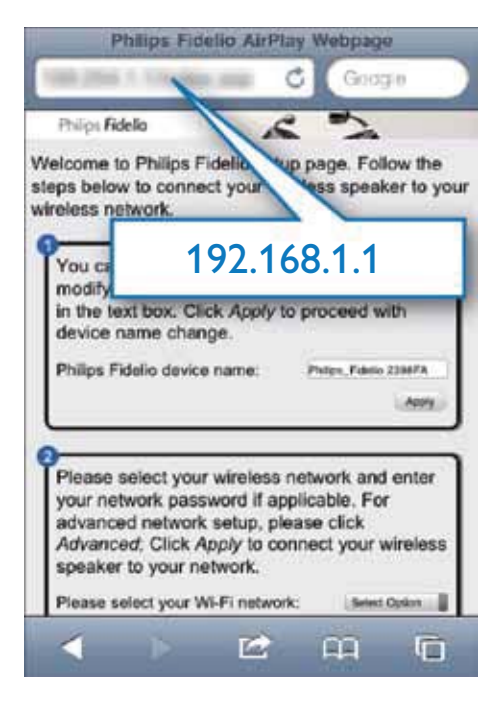

Wi-Fi özellikli PC/Mac'inizde Safari kullanıyorsanız, DS9800W yapılandırma sayfasına doğrudan girmek için Bonjour açılır listesinden 'Philips\_Fidelio XXX' öğesini de seçebilirsiniz.

 $1 * \cdot$  Tercihler'i tıklatın.

→ Yer İmleri menüsü görüntülenir.

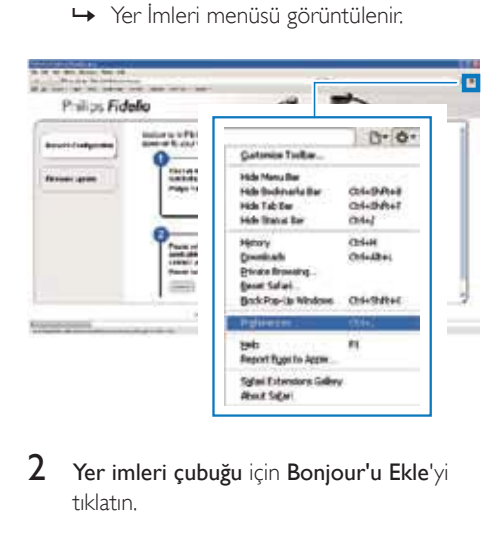

 $2$  Yer imleri çubuğu için Bonjour'u Ekle'yi tıklatın.

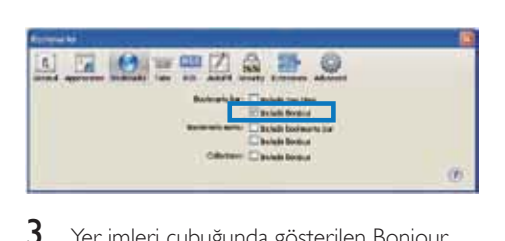

- $3$  Yer imleri çubuğunda gösterilen Bonjour açılır listesinden 'Philips\_Fidelio XXX' öğesini secin.
	- → DS9800W yapılandırma sayfası görüntülenir.

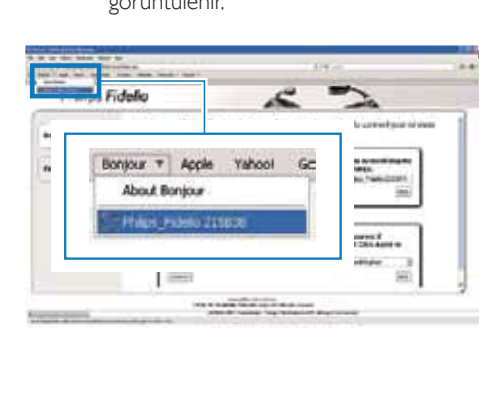

## DS9800W cihazının dahili Wi-Fi ayarlarını değiştirme

DS9800W yapılandırma web sayfasında, DS9800W cihazının evinizdeki Wi-Fi ağına bağlanması için DS9800W cihazının dahili Wi-Fi ayarlarını değistirebilirsiniz.

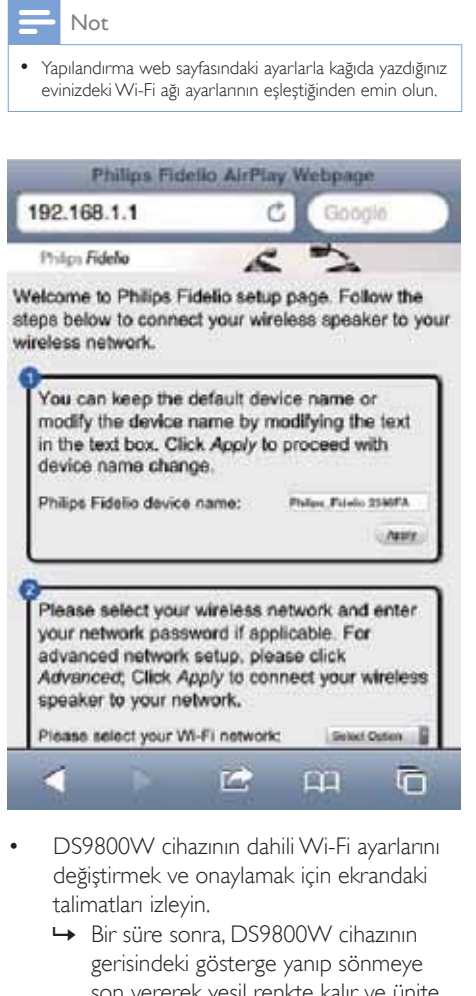

- DS9800W cihazının dahili Wi-Fi ayarlarını değistirmek ve onaylamak için ekrandaki talimatları izleyin.
	- → Bir süre sonra, DS9800W cihazının gerisindeki gösterge yanıp sönmeye son vererek yeşil renkte kalır ve ünite sesli uyan verir.
	- → DS9800W cihazı evinizdeki Wi-Fi ağına başarıyla bağlanmıştır.

Not

- · DS9800W cihazındaki LED göstergesi sabit olarak yeşil renkte yanmazsa, Wi-Fi bağlantısı başarısız olmuş demektir. DS9800W cihazının evinizdeki Wi-Fi ağına bağlanıp bağlanamadığını görmek için, lütfen hem Wi-Fi yönlendiricinizi hem de DS9800W cihazınızı kapatıp tekrar çalıştırın. Sorun devam ederse, yukarıdaki prosedürleri tekrarlayın.
- Yukandaki değişiklikleri tamamlamanızdan veya DS9800W cihazını kapatıp tekrar çalıştırmanızdan sonra, DS9800W tarafından oluşturulan yeni Wi-Fi ağı kaybolur.

## **l**pucu

- · Isterseniz, DS9800W cihazınızın adını DS9800W yapılandırma web sayfasında Gelişmiş Ayarlar -> Airplay Cihazı Adı alanında değiştirebilirsiniz. Evinizde birden çok Philips AirPlay özellikli cihaz olduğunda ve bu cihazları birbirinden ayırt etmeniz gerektiğinde, bu değişiklik yararlı olacaktır.
- · Ağ adını (SSID) manuel olarak girmek isterseniz (örneğin, SSID'nizi gizlemek isterseniz), DS9800W yapılandırma web sayfasında Gelişmiş Ayarlar -> MANUEL OLARAK YAPILANDIR öğesine gidin.

## Wi-Fi özellikli cihazınızı evinizdeki mevcut Wi-Fi ayarına geri yükleme

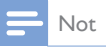

· Aşağıda 2 - 3. adımlardaki ayarların kağıda yazdığınız evinizdeki Wi-Fi ağı ayarlarıyla eşleştiğinden emin olun.

- 1 iPod touch/iPhone/iPad cihazinizda Ayarlar -> Wi-Fi seçeneğini seçin.
	- · Ya da PC/Mac'inizde kullanılabilir Wi-Fi ağlarının listesini açın.

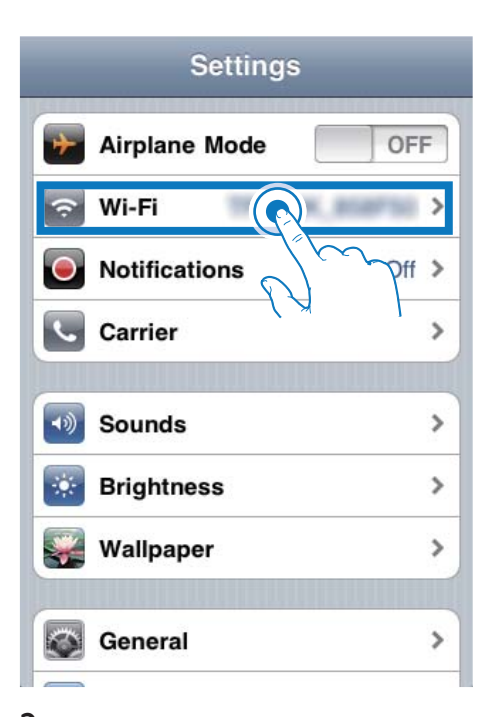

 $\overline{2}$ Kullanılabilir kablosuz ağlar listesinden ağ adınızı (SSID) seçin.

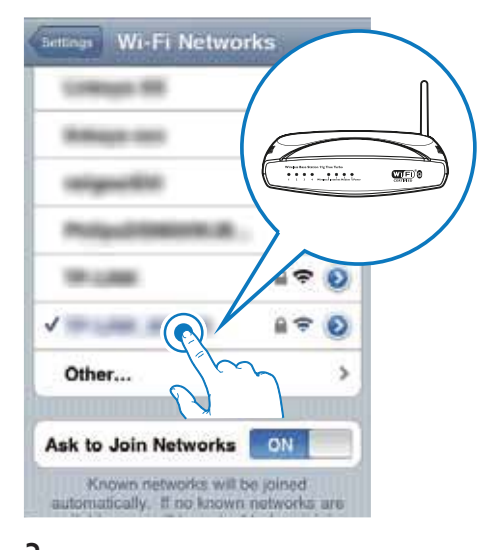

- 3 Gerekirse ağ anahtarını girin.
- 4 Evinizdeki Wi-Fi ağına başarıyla bağlantı kuruluncaya kadar bekleyin.

### 5 Oynatin

## iTunes müzik kitaplığınızdan DS9800W cihazina ses akışı gerçekleştirme

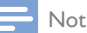

· iTunes ana makine cihazınızın DS9800W ile aynı Wi-Fi ağına bağlandığından emin olun, iTunes cihazınız, iOS 4.3 (veya üzeri) yüklü bir iPod touch/iPhone/iPad veya iTunes 10 (veya üzeri) yüklü ve Wi-Fi özellikli bir PC/ Mac olabilir.

## iPod touch/iPhone/iPad cihazinizdan akış gerçekleştirme

- 1 iPod touch/iPhone/iPad cihazinizda iPod/ Müzik uygulamasını başlatın.
- 2 AirPlay simgesine dokunun.

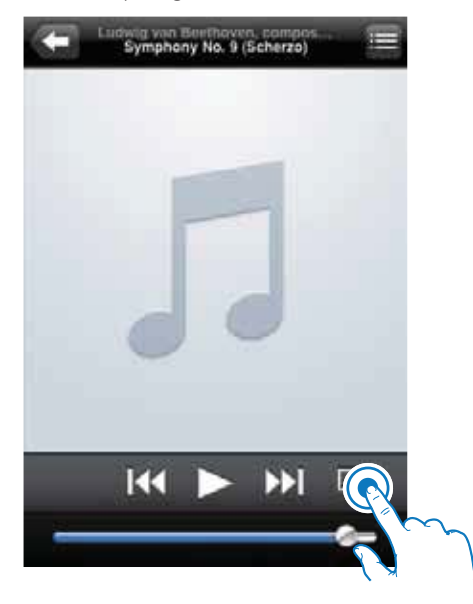

3 AirPlay listesinden Philips\_Fidelio XXXX (ya da kullanıcı tarafından özelleştirilen ad) öğesini seçin.

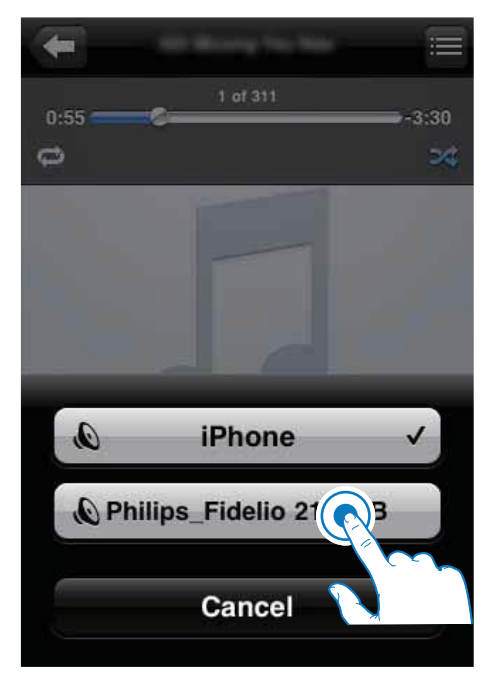

4 Bir ortam dosyası seçin ve çalmaya başlayın. Bir süre sonra, DS9800W cihazından

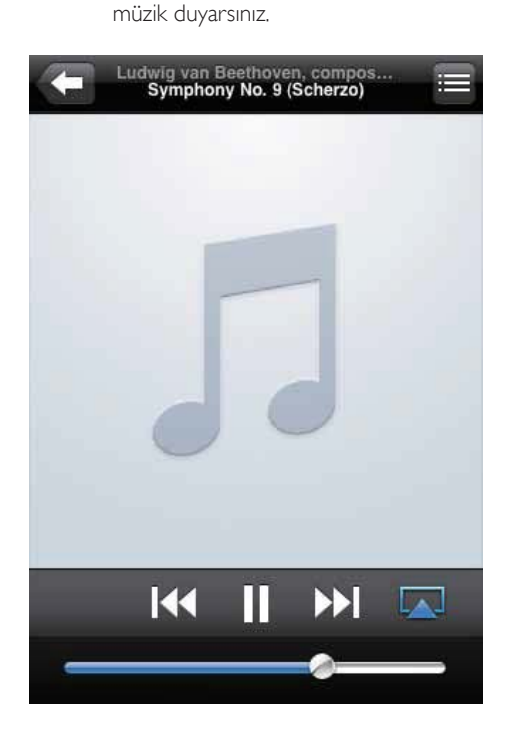

#### Not

- · Kurulumu başarıyla tamamladıktan sonra müziği duyamazsanız, iPod touch/iPhone/iPad'nizde aşağıdaki işlemleri gerçekleştirin:
- · (1) Wi-Fi yönlendiricinin bağlantısını kesin ve aynı Wi-Fi yönlendiriciyi tekrar bağlayın.
- · (2) Arka planda calışan tüm uygulamaları kapatın;
- · (3) iPod touch/iPhone/iPad'nizi kapatın ve tekrar açın.

## PC/Mac'inizden akış gerçekleştirme

- $1$ PC/Mac'inizde iTunes 10'u (veya sonraki bir sürüm) başlatın.
- 2 Pencerede AirPlay simgesini tıklatın.

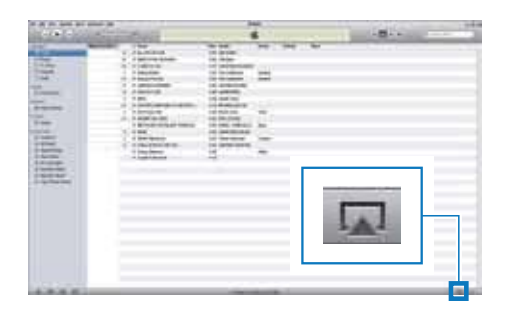

 $\overline{3}$ AirPlay listesinden Philips Fidelio AirPlay XXXX (ya da kullanıcı tarafından özelleştirilen ad) öğesini seçin.

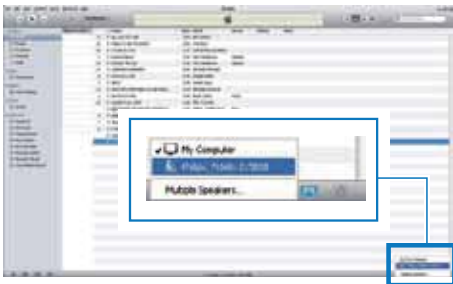

4 Bir ortam dosyası seçin ve çalmaya başlayın. → Bir süre sonra, DS9800W cihazından müzik duyarsınız.

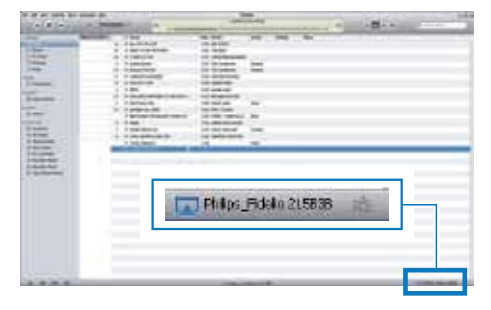

#### $\mathbf{\ast}$  . *ipucu*

- · Bir PC/Mac'teki iTunes müzik kitaplığınızdan ses akışı gerçekleştirdiğinizde, aynı anda tümüne müzik akışı gerçekleştirmek için, AirPlay özellikli birden çok cihaz (varsa) seçebilirsiniz.
- · iTunes'un daha eski bir sürümünü kullanıyorsanız, AirPlay simgesi verine & şeklinde görüntülenebilir.

## Çalma kontrolü

iTunes ana makine cihazınızdan veya DS9800W cihazından farklı çalma seçenekleri seçebilirsiniz.

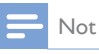

- · Aşağıdaki işlemler DS9800W cihazıyla birlikte verilen uzaktan kumandaya yöneliktir.
- · iTunes müzik kitaplığınızdan DS9800W cihazına başarıyla ses akışı gerçekleştirdiğinizden emin olun.
- Çalmayı başlatmak veya durdurmak için Il düğmesine basın.
- Bir önceki veya sonraki parçaya geçmek için I</a>I düğmesine basın.
- Ses düzeyini ayarlamak için +/- düğmesine arka arkaya basın.
- Sesi kısmak veya tekrar açmak için <a> düğmesine basın.
- MP3 bağlantısı ses kaynağına (bağlıysa) geçmek için **=** düğmesine basın.
- Tekrar AirPlay ses kaynağına geçmek için  $\square$ düğmesine basın.

### *lpucu*

· PC/Mac'den müzik akışı gerçekleştiriyorsanız, müziği AD7000W cihazından kontrol etmek için, iTunes'u açın ve (Windows'ta) Edit (Düzenle) veya (Mac'te) iTunes menüsünde -> Preferences... (Tercihler) -> Devices (Aygıtlar) seçeneğinden Allow iTunes audio control from remote speakers (Uzak hoparlörlerden iTunes ses kontrolüne izin ver) seçeneğini işaretleyin.

## Gelişmiş ses ayarlarını kullanma

#### iTunes ana makine cihazınız bir iPod touch/ iPhone/iPad ise:

Gelişmiş ses ayarları ve ek özellikler için, iPod touch/iPhone/iPad cihazınızı kullanarak Philips Fidelio uygulamasını Apple Uygulama Mağazası'ndan indirebilirsiniz. Philips tarafından ücretsiz olarak sağlanan bir uygulamadır.

#### iTunes ana makine cihazınız Wi-Fi özellikli bir PC/Mac ise:

Gelişmiş ses ayarları için, iTunes'da bulunan ekolayzırı doğrudan kullanabilirsiniz (Görünüm -> Ekolayzırı Göster).

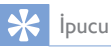

· Daha fazla ayrıntı için iTunes yardım belgelerine bakın.

## Harici bir cihazdan oynatma

DS9800W cihazıyla, harici müzik çalarlardan da müzik dinleyebilirsiniz.

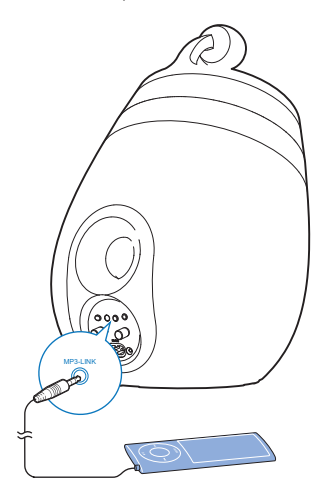

- 1 Birlikte verilen MP3 bağlantı kablosunu:
	- DS9800W cihazinin arkasındaki MP3-LINK yuvasına takın.
	- harici bir müzik çaların kulaklık soketini takın.
- $2$  MP3 bağlantı kaynağını seçmek için  $\epsilon$ tuşuna basın.

6 iPod/iPhone/ iPad'inizi ayrı bağlantı istasyonlu şarj cihazıyla şarj edin

## iPod/iPhone/iPad cihazını yükleme

- 1 AC güç kablosunu
	- bağlantı istasyonlu şarj cihazındaki ~ DC IN soketine bağlayın.
	- prize takın.

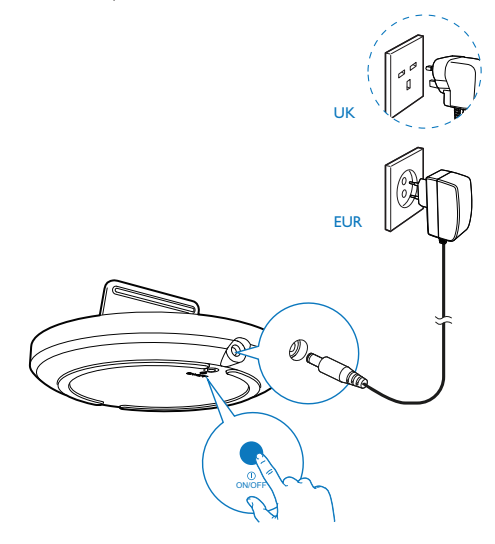

iPod/iPhone/iPad'inizi birlikte verilen ayrı bağlantı istasyonlu şarj cihazıyla şarj edebilirsiniz.

## Uyumlu iPod/iPhone/iPad

Ayrı bağlantı istasyonlu şarj cihazı, aşağıdaki iPod, iPhone ve iPad modellerinin şarj edilmesini destekler.

- iPad 2  $\ddot{\phantom{a}}$
- iPad
- iPhone 4
- iPhone 3GS
- iPhone 3G
- iPhone
- iPod classic
- iPod 5G
- iPod 4G
- iPod nano (2., 3., 4., 5. ve 6. nesil)
- iPod touch (1., 2., 3. ve 4. nesil)
- 2 iPod/iPhone/iPad'i bağlantı istasyonlu şarj cihazına yerleştirin.
	- → İstasyona bağlanan iPod/iPhone/iPad, bağlantı istasyonlu şarj cihazı AC güç kaynağına bağlanır bağlanmaz şarj olmaya başlar.

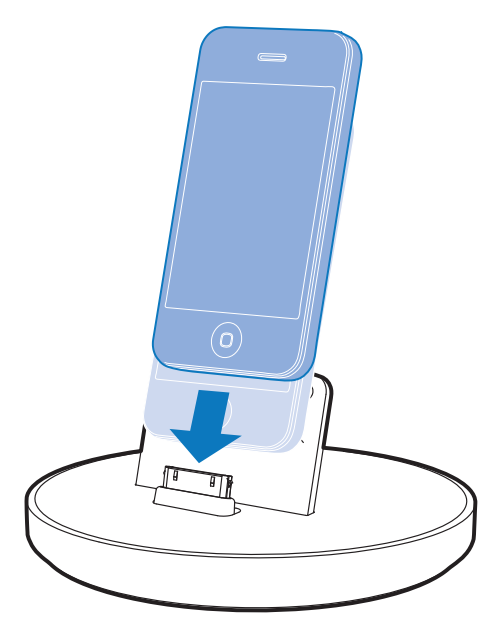

iPod/iPhone/iPad cihazını çıkarmak için

iPod/iPhone/iPad'i bağlantı istasyonlu şarj  $\bullet$ cihazından çekin.

## **Bellenimi** 7 güncelleme

DS9800W cihazının performansını artırmak için, Philips size DS9800W cihazınızla ilgili yeni bellenim yükseltmeleri sunabilir.

En son bellenimle ilgili bilgi edinmek için, lütfen ürününüzü www.philips.com/welcome adresinde kaydettirin.

Not

· Bellenimi yalnızca bir PC/Mac'te güncelleyebilirsiniz,

## Güncelleme dosyasını indirme

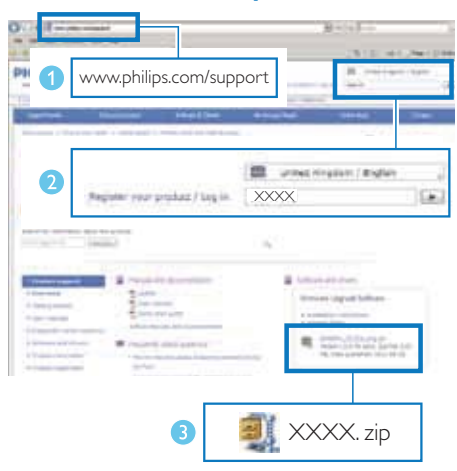

- PC/Mac'inizde, www.philips.com/support sayfasına gidin.
- $2 -$ Kullanılabilir olan en son bellenim yükseltmesini bulmak için model numarasını girin.
- 3 Yükseltme dosyasını sabit diskinize kaydedin.

## Yapılandırma sayfasından güncelleme

## Uyarı

Bellenim yükseltirken, DS9800W cihazınızı her zaman AC güç çıkışına bağlayın. Bellenim yükseltme sırasında DS9800W cihazınızı hiçbir zaman kapatmayın.

- · PC/Mac'inizde Apple Safari'den başka bir Internet tarayıcısı kullanmak için, Wi-Fi yönlendirici yapılandırma sayfasına gitmeyi ve DS9800W cihazınızın IP adresini not almayı unutmayın. Wi-Fi yönlendiriciye bağlı cihazların IP adreslerinin nasıl bulunacağına ilişkin bilgi için, Wi-Fi yönlendiricinizin kullanıcı kılavuzuna bakın.
- 1 DS9800W (bkz, 'Hazırlık' sayfa 8) cihazını çalıştırın.
	- → Ünitenin açılışı yaklaşık 35 saniye sürer. Açılış sırasında, ana hoparlörün arkasındaki LED göstergesi yeşil renkte hızlı bir şekilde yanıp söner.
	- Acılıştan sonra, bir sinyal sesi duyulur ve LED göstergesi sabit olarak yeşil renkte yanar. DS9800W cihazı en son yapılandırılan Wi-Fi ağına otomatik olarak bağlanır.
- 2 DS9800W cihazının ve PC/Mac'inizin aynı Wi-Fi yönlendiricisine bağlandığından emin olun.
- 3 PC/Mac'inizde Apple Safari'yi açın, ardından acılır listeden 'Philips Fidelio XXX' öğesini seçin.
	- Ya da PC/Mac'inizde başka bir İnternet tarayıcısını acın, ardından adres çubuğuna DS9800W cihazının IP adresini (Wi-Fi yönlendirici yapılandırma sayfasında bulunur) yazın.
		- → DS9800W yapılandırma sayfası görüntülenir.

4 Bellenim Güncelleme sekmesini seçin, ardından bellenim güncellemesini tamamlamak için ekrandaki talimatı uygulayın.

- · Bellenim güncellemesinin başarısız olması durumunda, Sukandaki prosedürleri tekrar deneyebilirsiniz.<br>• Bellenimin başarıyla güncellenmesinden sonra, Wi-Fi
- bağlantısıyla ilgili herhangi bir sorun varsa, cihazı sıfırlamak için DS9800W üzerindeki U düğmesini aynı anda 5 saniyeden uzun süre basılı tutun ve ardından 1998 - 1999 - 1999 - 1999 - 1999 - 1999 - 1999 - 1999 - 1999 - 1999 - 1999 - 1999 - 1999 - 1999 - 1999 - 1999 - 1999 - 1999 - 1999 - 1999 - 1999 - 1999 - 1999 - 1999 - 1999 - 1999 - 1999 - 1999 - 1999 - 1999 - 1999 - 1999 deneyin,

# 8 Ürün bilgileri

 $\hbox{\sf Not}$ 

· Ürün bilgileri, önceden bildirilmeden değiştirilebilir.

## Özellikler

## Amplifikatör

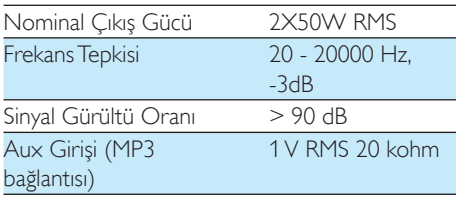

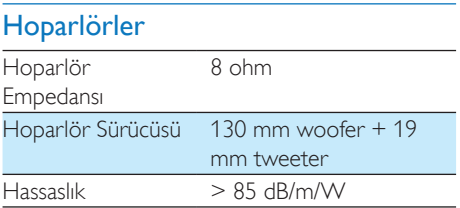

## Kablosuz

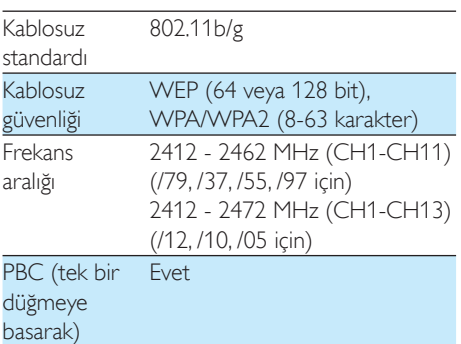

## **Genel bilgiler**

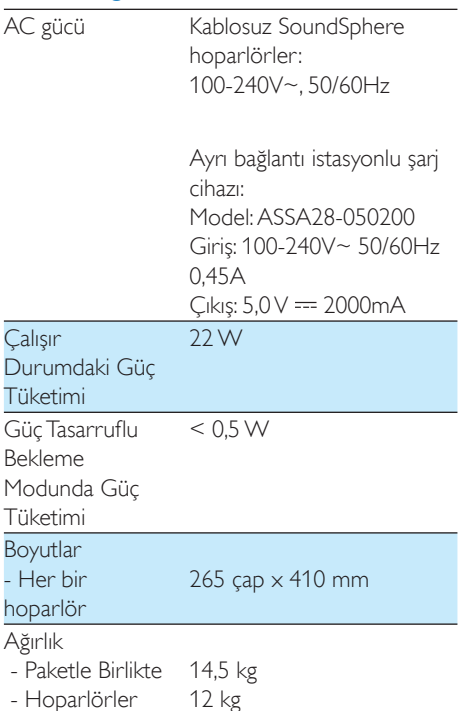

## 9 Sorun giderme

## Uyarı

· Bu ürünün muhafazasını kesinlikle çıkarmayın.

Garantinin geçerliliğini korumak için ürünü kendi olanaklarınızla onarmaya çalışmayın. Oynatıcıyı kullanırken sorun yaşarsanız, servis talep etmeden önce aşağıdaki noktaları kontrol edin. Sorununuz hala çözülmediyse Philips web sitesini ziyaret edin (www.philips.com/ welcome). Philips ile iletişime geçerken cihazı yakınınızda bulundurun ve model numarası ile seri numarasını bildiğinizden emin olun.

### Güç yok

- Cihazın AC fisinin düzgün takıldığından emin olun.
- AC prizinde güç olduğundan emin olun.

#### Ses vok

- Ses seviyesini ayarlayın.
- Ağ bağlantısını kontrol edin. Gerekirse ağı yeniden kurun (bkz. 'AirPlay için evinizdeki Wi-Fi ağına bağlama' sayfa 10).
- Doğru ses kaynağını seçip seçmediğinizi kontrol edin.

### Ünite yanıt vermiyor

- Cihazı sıfırlamak için DS9800W üzerindeki O düğmesini 5 saniyeden uzun süre basılı tutun. Ardından, Wi-Fi ağını DS9800W cihazı için tekrar kurun (bkz. 'AirPlay için evinizdeki Wi-Fi ağına bağlama' sayfa 10).
- AC priz bağlantısını sökün ve yeniden takın, ardından cihazı tekrar açın.

### Uzaktan kumanda çalışmıyor

- Herhangi bir fonksiyon düğmesine basmadan önce, doğru kaynağı ilk olarak ana ünite yerine uzaktan kumandayla seçin.
- Uzaktan kumandayı üniteye yaklaştırın.
- Pili, kutupları (+/- işaretleri) gösterildiği biçimde hizalanmış olacak şekilde takın.
- Pili değiştirin.

Uzaktan kumandayı doğrudan ana hoparlörün önündeki IR sensörüne doğru tutun.

#### Wi-Fi ağ bağlantısı başarısız oldu

- Wi-Fi yönlendiricinizin Wi-Fi 802.11b/g onaylı olup olmadığını kontrol edin. Bu cihaz valnızca Wi-Fi 802.11b/g onaylı yönlendiricilerle uyumludur.
- Wi-Fi yönlendiriciniz Wi-Fi 802.11n onaylı ise, 802.11b/g modunu etkinleştirmeyi unutmayın. DS9800W cihazı, yalnızca 802.11 n özellikli yönlendiricilere bağlantıyı desteklemez.
- Bu cihaz WPS-PIN yöntemini desteklemez.
- Wi-Fi yönlendiriciniz WPS ve WPS-PBC yöntemini destekliyorsa, ancak DS9800W cihazına bağlanamıyorsa, manuel Wi-Fi ayarı yöntemini deneyin (bkz. 'Senaryo 2: WPS olmayan bir yönlendiriciye bağlanma' sayfa  $11).$
- Wi-Fi yönlendiricide SSID yayınını etkinleştirin.
- Mikrodalga fırınlar gibi Wi-Fi sinyalini etkileyebilecek potansiyel parazit kaynaklarından uzak tutun.
- Wi-Fi ağı kurulumu için PC'nizi kullanamazsanız, PC'nizin bir Wi-Fi ağı kullanıp kullanmadığını kontrol edin. AirPlay ağı kurulumu için Ethernet bağlantısı kullanamazsınız
- Ev yönlendiricinizin SSID adının alfanumerik karakterlerden oluştuğundan ve boşluk veya %/#/\* gibi özel karakterler içermediğinden emin olun.
- 'Philips Fidelio XXXX AirPlay cihazını ayar menüsünde yeniden adlandırmayı seçerseniz, özel karakterler veya simgeler kullanmayın,
- Bazı yeni Wi-Fi yönlendirici tiplerinde, bağlantı için WPS kullandığınızda otomatik olarak bir ağ adı (SSID) oluşturulabilir. Varsayılan ağ adını (SSID) her zaman alfanümerik karakterlerden oluşan basit bir adla değiştirin ve ayrıca ağınızın güvenliğini sağlamak için Wi-Fi güvenlik modunu da değiştirin.

#### AirPlay müzik akışının ara sıra kesilmesi

Aşağıdakilerden birini veya tümünü yapın:

- DS9800W cihazını Wi-Fi yönlendiricinize yaklastırın.
- DS9800W ile Wi-Fi yönlendiriciniz arasındaki engelleri kaldırın.
- Yakındaki Wi-Fi ağıyla cakısan Wi-Fi kanalını kullanmaktan kaçının.
- Ağınızın yeterince hızlı olup olmadığını kontrol edin (birden cok cihazın aynı yönlendiriciyi kullandığı durumlarda, AirPlay performansı olumsuz etkilenebilir). Ev yönlendiricinize bağlı diğer cihazları kapatın.
- Servis Kalitesi (QoS) seçeneğini etkinleştirin (Wi-Fi yönlendiricide varsa).
- Diğer Wi-Fi yönlendiricileri kapatın.

#### iTunes ana makine cihazımda AirPlay simgesi yok

- DS9800W cihazının evinizdeki Wi-Fi ağına bağlandığından emin olun.
- iTunes'u açmadan önce, PC'nizde Bonjour hizmetini başlattığınızdan emin olun. Örneğin Windows XP'de, hizmeti etkinlestirmek icin Baslat->Denetim Masası'nı tıklatabilir, Yönetim Araçları-> Hizmetler->Bonjour Hizmeti'ni çift tıklatabilir, açılan menüde Başlat'ı ve ardından Tamam'ı tıklatabilirsiniz.
- Sorun devam ederse. DS9800W cihazını yeniden başlatmayı deneyin.

#### AirPlay bağlantısı Mac veya PC'de başarısız oldu

- AirPlay'in içerik akışı için kullandığı bağlantı noktalarını engelleyip engellemediğini görmek için, güvenlik duvarını ve güvenlik yazılımını geçici olarak devre dışı bırakın. Airplay tarafından kullanılan engellenmiş bağlantı noktalarının nasıl serbest bırakılacağı hakkında bilgi için güvenlik duvarınızın veya güvenlik yazılımınızın yardım belgelerine bakın.
- AirPlay için iPod Touch/iPhone/iPad/ Mac/PC'nizi kullanırken müzik duraklıyor veya kesiliyorsa iPod Touch/iPhone/iPad, iTunes veya DS9800W cihazınızı yeniden başlatmayı deneyin.

Video akışı veya FTP'den yapılan indirmeler yönlendiricinizi aşırı yükleyebilir ve bu durum AirPlay'den müzik dinlerken müziğin kesilmesine yol açabilir. Yönlendiricinizin yükünü azaltmayı deneyin.

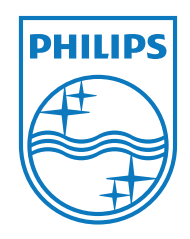

 ${\rm Specifications} \,\, {\rm are \,\, subject \,\, to \,\, change \,\, without \,\, notice} \\ {\scriptstyle \textcircled{\raisebox{-0.9ex}{\scriptsize$0.2011 Koninklijke Phillips} \,\, Electronics \,\, N.V.}}$ All rights reserved.

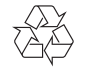

DS9800W\_10\_UM\_V1.0